أجهزة التأشير ولوحة المفاتيح دليل المستخدم

#### © Copyright 2009 Hewlett-Packard Development Company, L.P.

#### **إشعار خاص بالمنتج**

یصف دليل المستخدم هذا الميزات الشائعة المتوفرة في معظم الطرز. قد لا تتوفر بعض الميزات في الكمبيوتر الخاص بك.

یعد Windows علامة تجاریة مسجلة في الولایات المتحدة الأمریكية لشرآة Corporation Microsoft.

إن المعلومات الواردة في هذا الدليل عرضة للتغيير دون إشعار مسبق. إن الضمانات الخاصة بمنتجات HP وخدماتها هي فقط تلك المعلن عنها بشكل واضح ضمن بنود الضمان الذي یصاحب مثل هذه المنتجات والخدمات. ویجب عدم اعتبار أي مما ورد هنا على أنه بمثابة ضمان إضافي. تخلي شرآة HP مسؤوليتها عن أي أخطاء فنية أو تحریریة أو أي أخطاء ناتجة عن سهو وردت في هذا المستند.

الإصدار الأول: یونيو 2009

رقم الجزء الخاص بالمستند: 533486-171

# جدول المحتويات

#### ۱ استخدام أجهزة التأشير

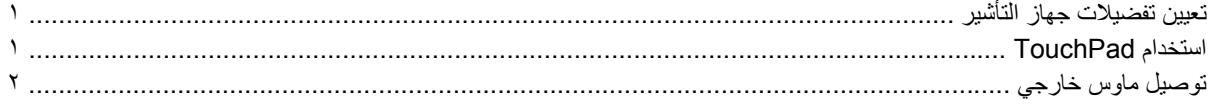

#### ٢ استخدام لوحة المفاتيح

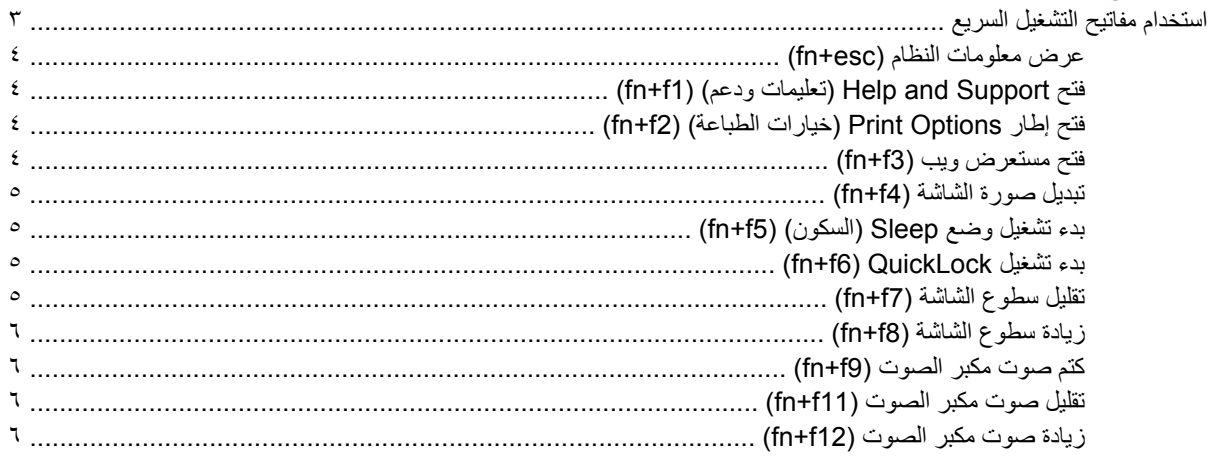

#### ٣- استخدام لوحات المفاتيح

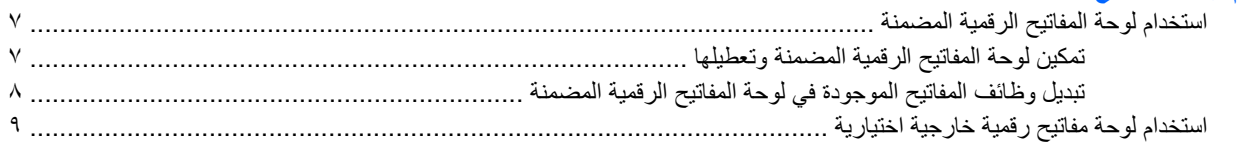

#### ٤ تنظيف TouchPad ولوحة المفاتيح

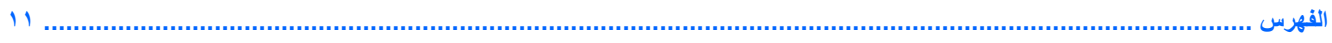

# **١ استخدام أجهزة التأشير**

<span id="page-4-0"></span>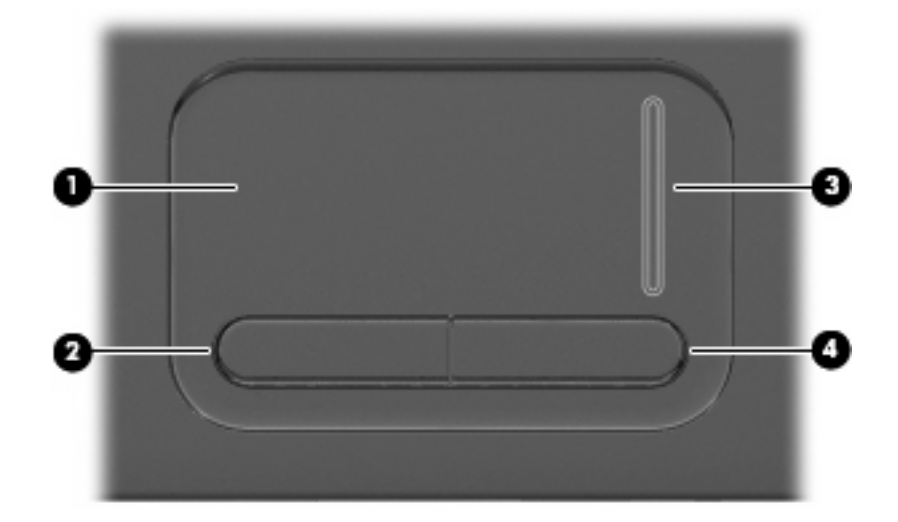

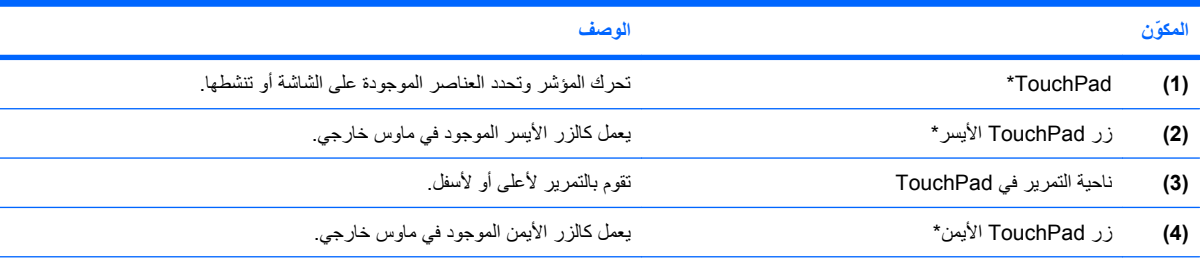

\*یوضح هذا الجدول إعدادات الشرآة المصنعة. لعرض تفضيلات جهاز التأشير أو تغييرها، حدد **Start**) ابدأ) **> Panel Control**) لوحة التحكم) **> and Hardware Sound**) الأجهزة والصوت) **> Mouse**) الماوس).

### **تعيين تفضيلات جهاز التأشير**

للوصول إلى Properties Mouse) خصائص الماوس)، حدد **Start**) ابدأ) **> Panel Control**) لوحة التحكم) **> and Hardware Sound**) أجهزة وصوت) **> Mouse**) الماوس).

استخدم Properties Mouse) خصائص الماوس) في RWindows لتخصيص إعدادات لأجهزة التأشير، مثل تكوین الأزرار، وسرعة النقر، وخيارات المؤشر.

## **استخدام TouchPad**

لتحریك المؤشر، عليك إزلاق إصبعك عبر سطح TouchPad بالاتجاه الذي ترید تحریك المؤشر إليه. استخدم أزرار لوحة اللمس تمامًا آما تستخدم الزرین المماثلين الموجودین في ماوس خارجي. وللتمریر إلى الأعلى وإلى الأسفل باستخدام ناحية التمریر العمودیة لـTouchPad، عليك بإزلاق إصبعك إلى الأعلى أو إلى الأسفل فوق الخطوط.

<span id="page-5-0"></span>**ملاحظة:** إذا آنت تستخدم TouchPad لتحریك المؤشر، فيجب أن ترفع إصبعك عن TouchPad قبل نقله إلى ناحية التمریر.لا یؤدي إزلاق إصبعك من TouchPad إلى ناحية التمریر إلى تنشيط وظيفة التمریر.

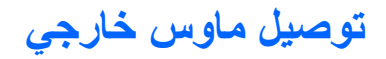

یمكنك توصيل ماوس خارجي من نوعية USB بجهاز الكمبيوتر باستخدام أحد منافذ USB الموجودة بجهاز الكمبيوتر. یمكن استخدام ماوس لاسلكي من نوعية Bluetooth في أجهزة آمبيوتر ممكنة على Bluetooth) طرز مختارة فقط); اتبع الإرشادات المتوفرة مع الجهاز.

# **٢ استخدام لوحة المفاتيح**

## **استخدام مفاتيح التشغيل السريع**

<span id="page-6-0"></span>تعتبر مفاتيح التشغيل السریع ترآيبة من مفتاح fn**) 1 (**وإما المفتاح esc**) 2 (**أو أحد المفاتيح الوظيفية **(3)**.

**ملاحظة:** قد یبدو الكمبيوتر الخاص بك مختلفًا بعض الشيء عن الرسم التوضيحي الموجود في هذا القسم.

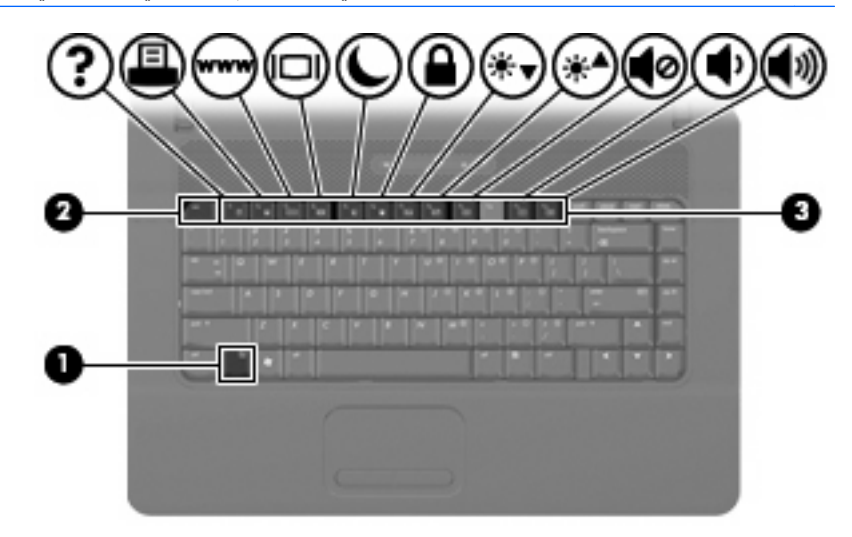

تمثل الرموز الموجودة على مفاتيح 1f إلى 19 و111 و12f وظائف مفاتيح التشغيل السريع<sub>.</sub> سيتم توضيح وظائف مفاتيح التشغيل السريع والإجراءات الخاصة بها في الأقسام التالية.

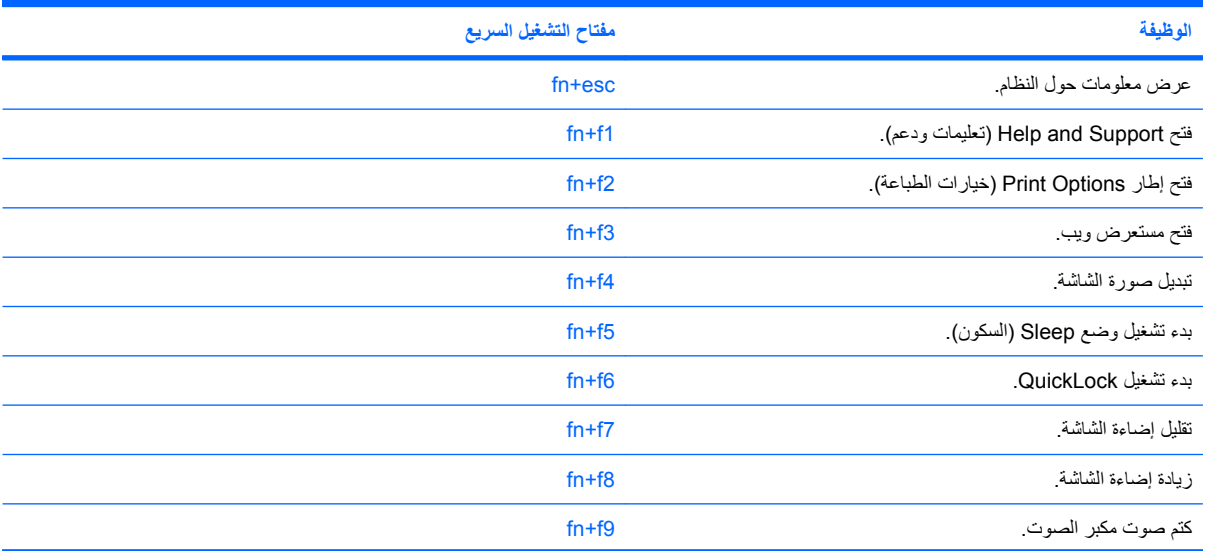

<span id="page-7-0"></span>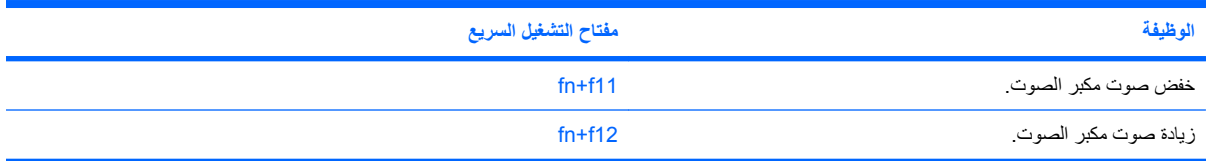

لاستخدام أمر مفتاح التشغيل السریع في لوحة مفاتيح الكمبيوتر، اتبع إحدى هذه الخطوات:

- اضغط ضغطة خفيفة على المفتاح fn، ثم اضغط ضغطة خفيفة على المفتاح الثاني الخاص بأمر مفتاح التشغيل السریع. - أو -
- اضغط على المفتاح fn باستمرار، واضغط ضغطة خفيفة على المفتاح الثاني الخاص بأمر مفتاح التشغيل السریع، ثم حرر آلا المفتاحين في نفس الوقت.

#### **عرض معلومات النظام (esc+fn(**

اضغط على fn+esc لعرض معلومات حول مكونات أجهزة النظام ورقم إصدار BIOS النظام.

في الشاشة esc+fn لنظام التشغيل Windows، یتم عرض إصدار BIOS النظام (نظام الإدخال-الإخراج الأساسي) آتاریخ BIOS. في بعض طرز أجهزة الكمبيوتر، یتم عرض تاریخ BIOS بتنسيق عشري. وأحياناً یطلق على تاریخ BIOS رقم إصدار ROM الخاص بالنظام.

#### **(fn+f1) (ودعم تعليمات (Help and Support فتح**

اضغط على 1f+fn لفتح Support and Help) تعليمات ودعم).

بالإضافة إلى توفير معلومات حول نظام التشغيل Windows، تقوم Support and Help) تعليمات ودعم) بتوفير المعلومات والأدوات التالية:

- معلومات حول الكمبيوتر، مثل الطراز والرقم التسلسلي والبرامج المثبتة ومكونات الأجهزة والمواصفات.
	- إجابات على الأسئلة المتعلقة باستخدام الكمبيوتر.
	- برامج تعليمية لمساعدتك على تعلم كيفية استخدام جهاز الكمبيوتر وميزات نظام التشغيل Windows.
		- تحدیثات لنظام التشغيل Windows وبرامج التشغيل والبرامج المتوفرة على جهاز الكمبيوتر.
			- عمليات فحص لوظائف جهاز الكمبيوتر.
			- حل المشكلات بطريقة تلقائية وتفاعلية وحلول للإصلاح وإجراءات لاستعادة النظام.
				- ارتباطات إلى أخصائيي الدعم.

#### **فتح إطار Options Print) خيارات الطباعة) (2f+fn(**

اضغط 2f+fn لفتح إطار Options Print) خيارات الطباعة) الخاص بتطبيق Windows النشط.

#### **فتح مستعرض ويب (3f+fn(**

اضغط 3f+fn لفتح مستعرض ویب.

یقوم مفتاح التشغيل السریع 3f+fn بفتح "معالج اتصال إنترنت لـ Windows "وذلك حتى تنتهي من إعداد إنترنت أو خدمات شبكة الاتصال لدیك.

بعد قيامك بإعداد إنترنت أو خدمات شبكة الاتصال والصفحة الرئيسية لمستعرض ویب، یمكنك ضغط 3f+fn للوصول سریعًا إلى الصفحة الرئيسية الخاصة بك وإلى إنترنت.

#### **تبديل صورة الشاشة (4f+fn(**

<span id="page-8-0"></span>اضغط 4f+fn لتبدیل صورة الشاشة بين أجهزة العرض المتصلة بالنظام. على سبيل المثال، إذا آان جهاز العرض متصلاً بجهاز الكمبيوتر، فيؤدي الضغط على 1<sub>fn+f</sub>4 إلى تبديل صورة الشاشة من شاشة الكمبيوتر إلى شاشة جهاز عرض لتظهر على كل من جهاز الكمبيوتر وجهاز العرض في نفس الوقت.

تتلقى معظم أجهزة العرض الخارجية معلومات الفيدیو من الكمبيوتر باستخدام المواصفات القياسية لبطاقة الفيدیو VGA الخارجية. ویمكن أیضً ا لمفتاح التشغيل السریع 4f+fn تبدیل الصور بين أجهزة أخرى تستقبل معلومات الفيدیو من الكمبيوتر.

ویعتمد مفتاح التشغيل السریع 4f+fn أنواع بث الفيدیو التالية، مع أمثلة من الأجهزة التي تستخدمها:

- LCD) شاشة آمبيوتر)
- VGA خارجي (معظم أجهزة العرض الخارجية)

#### **بدء تشغيل وضع Sleep) السكون) (5f+fn(**

**تنبيه:** لتقليل مخاطر فقد المعلومات، احفظ العمل الذي نفذته قبل بدء تشغيل وضع Sleep) السكون).

اضغط على 5f+fn لبدء تشغيل وضع Sleep) السكون).

عند بدء تشغيل وضع Sleep (السكون)، يتم تخزين معلوماتك في ذاكرة النظام، كما يتم مسح الشاشة، وتوفير استهلاك الطاقة. وعندما يكون الكمبيوتر في حالة Sleep) السكون)، تومض أضواء التشغيل.

یجب أن یكون جهاز الكمبيوتر قيد التشغيل قبل أن تتمكن من بدء وضع Sleep) السكون).

**ملاحظة:** في حالة الوصول إلى مستوى البطاریة على وشك النفاد بينما الكمبيوتر في حالة Sleep) السكون)، یبدأ الكمبيوتر وضع Hibernation) (الإسبات) ويتم حفظ المعلومات المخزنة في الذاكرة إلى محرك القرص الثابت. إن إعداد الشركة المصنعة لإجراء البطارية على وشك النفاد هو وضع Hibernation) الإسبات)، ولكن یمكن تغيير هذا الإعداد باستخدام Options Power) خيارات الطاقة) الموجود في لوحة تحكم Windows.

لإنهاء وضع Sleep) السكون)، اضغط ضغطة خفيفة على زر الطاقة.

یمكن تغيير وظيفة مفتاح التشغيل السریع 5f+fn. على سبيل المثال، یمكنك تعيين مفتاح التشغيل السریع 5f+fn لبدء وضع Hibernation) الإسبات) بدلاً من وضع Sleep) السكون).

**ملاحظة:** في آافة إطارات أنظمة تشغيل Windows، یتم تطبيق مراجع زر السكون على مفتاح التشغيل السریع 5f+fn.

#### **(fn+f6) QuickLock تشغيل بدء**

اضغط 6f+fn لبدء تشغيل ميزة حمایة QuickLock.

تعمل ميزة QuickLock على حمایة معلوماتك عن طریق عرض إطار تسجيل الدخول إلى نظام التشغيل. أثناء عرض إطار Log On) تسجيل الدخول)، یتعذر الوصول إلى الكمبيوتر حتى یتم إدخال آلمة مرور المستخدم الخاصة بـ Windows أو آلمة مرور المسؤول الخاصة بـ Windows.

**ملاحظة:** لن تتمكن من استخدام ميزة QuickLock إلا بتعيين آلمة مرور المستخدم الخاصة بـ Windows أو آلمة مرور المسؤول الخاصة بـ Windows. للحصول على إرشادات، راجع Support and Help) تعليمات ودعم).

لاستخدام QuickLock، اضغط 6f+fn لعرض إطار On Log) تسجيل الدخول) وتأمين الكمبيوتر. ثم اتبع الإرشادات التي تظهر على الشاشة لإدخال آلمة مرور المستخدم الخاصة بـ Windows أو آلمة مرور المسؤول الخاصة بـ Windows وقم بالوصول إلى الكمبيوتر.

#### **تقليل سطوع الشاشة (7f+fn(**

اضغط 7f+fn لتقليل سطوع الشاشة. اضغط باستمرار مفتاح التشغيل السریع لتقليل مستوى السطوع بطریقة تزایدیة.

#### **زيادة سطوع الشاشة (8f+fn(**

<span id="page-9-0"></span>اضغط 8f+fn لزیادة سطوع الشاشة. اضغط باستمرار مفتاح التشغيل السریع لزیادة مستوى السطوع بطریقة تزایدیة.

#### **آتم صوت مكبر الصوت (9f+fn(**

اضغط على 9f+fn لكتم صوت مكبر الصوت. اضغط مفتاح التشغيل السریع مرة أخرى لاستعادة صوت مكبر الصوت.

#### **تقليل صوت مكبر الصوت (11f+fn(**

اضغط على 11f+fn لتقليل صوت مكبر الصوت. اضغط باستمرار مفتاح التشغيل السریع لتقليل صوت مكبر الصوت بطریقة تزایدیة.

#### **زيادة صوت مكبر الصوت (12f+fn(**

اضغط على 12f+fn لزیادة صوت مكبر الصوت. اضغط باستمرار مفتاح التشغيل السریع لزیادة صوت مكبر الصوت بطریقة تزایدیة.

# **٣ استخدام لوحات المفاتيح**

<span id="page-10-0"></span>يحتوي الكمبيوتر في لوحة مفاتيح رقمية مدمجة ويدعم أيضًا لوحة مفاتيح رقمية اختيارية أو لوحة مفاتيح خارجية اختيارية تتضمن لوحة مفاتيح رقمية.

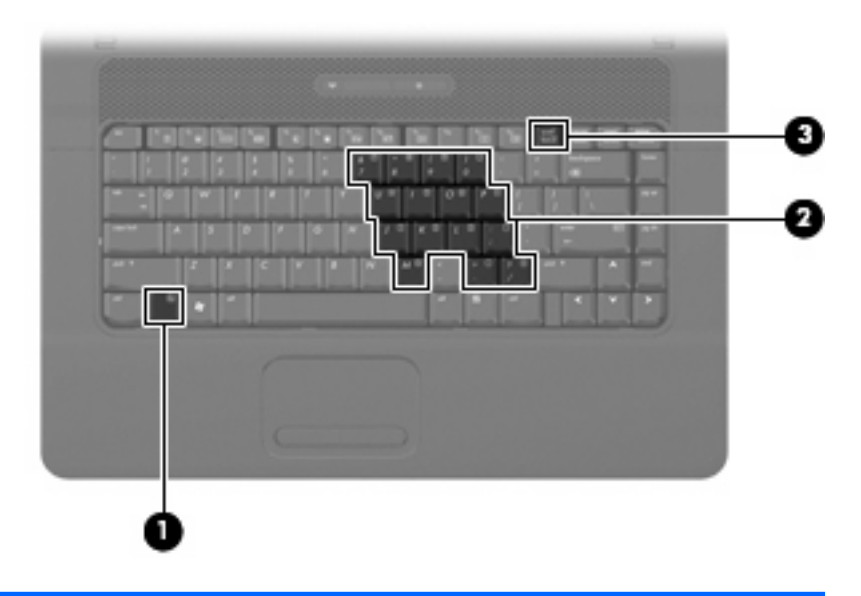

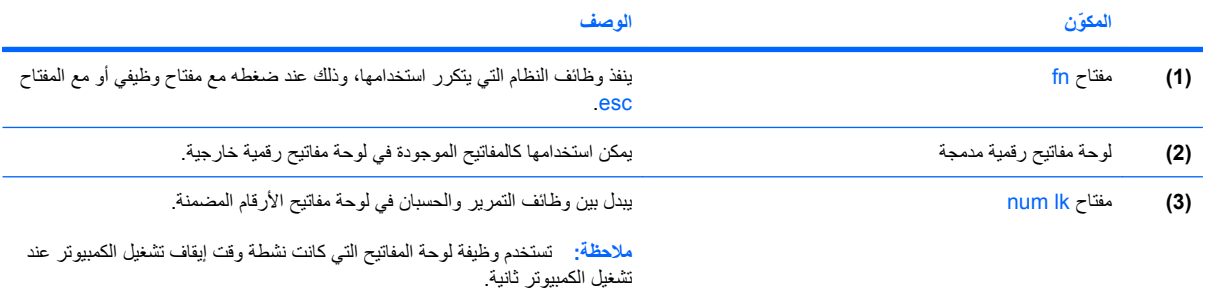

## **استخدام لوحة المفاتيح الرقمية المضمنة**

لا یختلف استخدام الـ ١٥ مفتاح الموجود في لوحة المفاتيح المضمنة عن استخدام المفاتيح الموجودة في لوحة المفاتيح الخارجية. عند تشغيل لوحة المفاتيح الرقمية المضمنة، يقوم كل مفتاح في لوحة المفاتيح الرقمية بتنفيذ الوظيفة المشار إليها بواسطة الرمز الموجود في الزاوية العلوية اليمنى من المفتاح.

#### **تمكين لوحة المفاتيح الرقمية المضمنة وتعطيلها**

اضغط lk num+fn لتمكين لوحة المفاتيح الرقمية المضمنة. اضغط lk num+fn مرة أخرى لإرجاع المفاتيح إلى وظائف لوحة المفاتيح القياسية الخاصة بها. <span id="page-11-0"></span>**ملاحظة:** لن تعمل لوحة المفاتيح الرقمية المضمّنة أثناء توصيل لوحة مفاتيح خارجية أو لوحة مفاتيح رقمية بجهاز الكمبيوتر أو بجهاز إرساء اختياري.

#### **تبديل وظائف المفاتيح الموجودة في لوحة المفاتيح الرقمية المضمنة**

یمكنك تبدیل وظائف المفاتيح الموجودة في لوحة المفاتيح الرقمية المضمنة مؤقتاً بين وظائف لوحة المفاتيح القياسية ووظائف لوحة المفاتيح الرقمية الخاصة بها باستخدام المفتاح fn أو تركيبة المفتاحين fn+shift.

- لتغيير وظيفة مفتاح بلوحة المفاتيح الرقمية إلى وظائف لوحة المفاتيح الرقمية بينما یتم إیقاف تشغيل لوحة المفاتيح الرقمية، اضغط باستمرار المفتاح fn أثناء الضغط على مفتاح لوحة المفاتيح الرقمية.
	- لاستخدام مفاتيح لوحة المفاتيح الرقمية مؤقتاً كمفاتيح قياسية أثناء تشغيل لوحة المفاتيح الرقمية:
		- اضغط باستمرار المفتاح fn للكتابة بأحرف صغيرة.
		- ه اضغط باستمرار fn+shift للكتابة بأحرف كبيرة.

## **استخدام لوحة مفاتيح رقمية خارجية اختيارية**

<span id="page-12-0"></span>تختلف وظائف المفاتيح الموجودة على معظم لوحات المفاتيح الرقمية الخارجية وفقاً لتشغيل وضع lock num أو إیقاف تشغيله. (یتم إیقاف تشغيل Lock Num من قبل الشرآة المصنعة.) على سبيل المثال:

- عندما یكون lock num قيد التشغيل، تقوم معظم المفاتيح الموجودة في لوحة المفاتيح الرقمية بكتابة أرقام.
- عندما یكون lock num متوقفاً عن التشغيل، تعمل معظم المفاتيح الموجودة في لوحة المفاتيح الرقمية مثل مفاتيح الأسهم، أو صفحة إلى الأعلى، أو صفحة إلى الأسفل.

عند تشغيل lock num الموجود في لوحة مفاتيح رقمية خارجية، تتم إضاءة مصباح lock num الموجود على جهاز الكمبيوتر. عند إیقاف تشغيل lock num الموجود في لوحة مفاتيح رقمية خارجية، یتم إطفاء مصباح lock num الموجود على جهاز الكمبيوتر.

لتشغيل مفتاح lock num أو إیقاف تشغيله في لوحة المفاتيح الرقمية الخارجية أثناء عملك:

▲ اضغط على المفتاح lk num الموجود في لوحة المفاتيح الرقمية الخارجية، وليس الموجود في جهاز الكمبيوتر.

# **٤ تنظيف TouchPad ولوحة المفاتيح**

<span id="page-13-0"></span>یمكن أن تتسبب الأوساخ والدهون الموجودة في TouchPad في تنقل المؤشر على الشاشة. لتجنب حدوث ذلك، قم بتنظيف TouchPad بقطعة قماش جافة، وقم بغسل یدیك آثيراً عند استخدام جهاز الكمبيوتر.

ه <mark>تحذير ! لتقليل خطر التعرض لصدمة كهربائية أو تلف المكونات الداخلية، لا تستخدم المكنسة الكهربائية لتنظيف لوحة المفاتيح. فقد تقوم</mark> المكنسة الكهربائية بترسيب بعض المخلفات المنزلية على سطح لوحة المفاتيح.

قم بتنظيف لوحة المفاتيح على فترات منتظمة لمنع التصاق المفاتيح ولإزالة الأتربة، والوبر، والجزیئات التي تتراآم أسفل المفاتيح. یمكن استخدام العلبة التي تحتوي على هواء مضغوط والمزودة بأنبوب في نفخ الهواء أسفل المفاتيح لتفكيك الأوساخ وإزالتها.

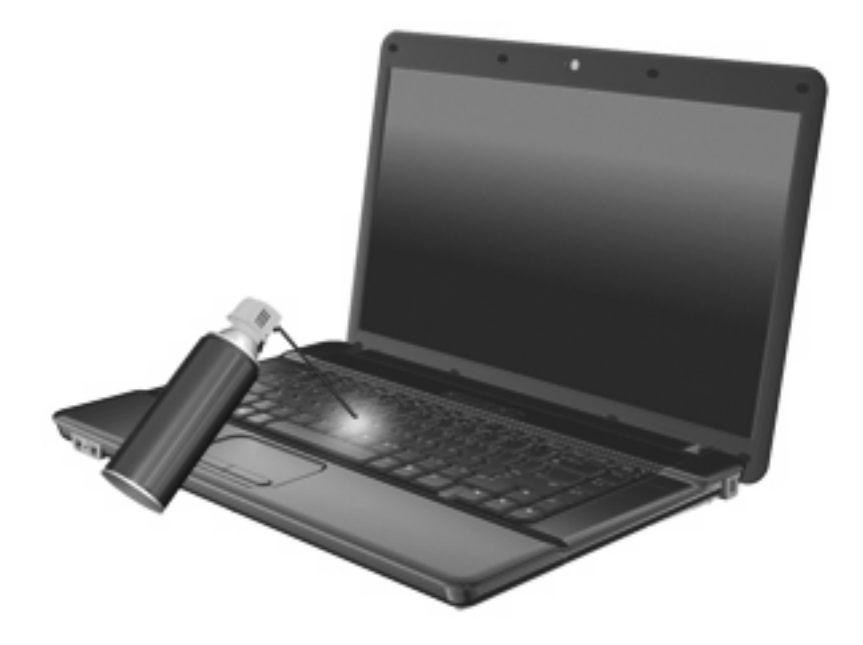

# **Nالفهرس**

num lock، لوحة مفاتيح رقمية خارجية ـ [٩](#page-12-0)

#### **ا**

أجهزة التأشير التعرف على [١](#page-4-0) تعيين التفضيلات [١](#page-4-0) أزرار لوحة اللمس [١](#page-4-0) أزرار لوحة اللمس، التعرف على [١](#page-4-0)<br>أنواع بث الفيديو *ه*<br>ش

شاشة صورة، تبدیلها [٥](#page-8-0) مفاتيح التشغيل السريع الخاصة بسطوع<br>الشاشة *ه* 

#### **ص**

**ل**صورة الشاشة، تبدیلها [٥](#page-8-0)

لوحة اللمس الاستخدام [١](#page-4-0) التعرف على [١](#page-4-0) لوحة المفاتيح الرقمية المدمجة، التعرف على [٧](#page-10-0) لوحة مفاتيح رقمية، خارجية<br>[٩](#page-12-0) num lock<br>الاستخدام ٩ لوحة مفاتيح رقمية، مدمجة<br>التعرف علي [٧](#page-10-0) لوحة مفاتيح رقمية، مضمنة<br>استخدامها [٧](#page-10-0) تبدیل وظائف مفاتیحها ۸<br>تمكینها وتعطیلها ۷

#### **م**

ماوس، خارجي تعيين التفضيلات ١<br>توصيل [٢](#page-5-0)

<span id="page-14-0"></span>مفاتيح [٧](#page-10-0) fn مفاتيح التشغيل السريع<br>استخدامها [٤](#page-7-0) بدء تشغيل QuickLock [٥](#page-8-0) بدء تشغيل Sleep (السكون) [٥](#page-8-0) تبدیل صورة الشاشة 0<br>تقلیل سطوع الشاشة 0 نقلیل صوت مکبر الصوت ٢<br>زیادة سطوع الشاشة ٢ زيادة مستوى صوت مكبر الصوت ٢<br>عرض معلومات النظام ٤<br>فتح إطار خيارات الطباعة ٤<br>فتح التعليمات والدعم ٤<br>فتح مستعرض ويب ٤<br>كتم صوت مكبر الصوت [٦](#page-9-0) مفاتيح التشغيل السريع الخاصة بسطوع<br>الشاشة *ه* مفاتيح التشغيل السريع بلوحة المفاتيح، التعرف<br>عليها ٣<br>مفتاح وظيفية ٣<br>مفتاح fn، التعرف علي [٧](#page-10-0)<br>مفتاح num Ik، التعرف علي ٧ مفتاح التشغيل السريع الخاص بالتعليمات<br>والدعم [٤](#page-7-0) مفتاح التشغيل السريع الخاص بمعلومات<br>النظام [٤](#page-7-0) مفتاح التشغيل السریع لـ QuickLock [٥](#page-8-0) مفتاح التشغيل السریع لإطار خيارات<br>الطباعة [٤](#page-7-0) مفتاح التشغيل السریع لمستعرض ویب [٤](#page-7-0) مفتاح التشغيل السريع لوضع<br>Sleep (السكون) <sup>0</sup><br>ن

ناحية التمریر، TouchPad [١](#page-4-0) ناحية التمرير في TouchPad، التعرف<br>على ا